## **InfoTower**

## **Installation and Operating Information**

Order Number: EK-INFOE-OM. B01

#### First Printing, February 1993 Second Edition, April 1993

The information in this document is subject to change without notice and should not be construed as a commitment by Digital Equipment Corporation. Digital Equipment Corporation assumes no responsibility for any errors that may appear in this document.

The software described in this document is furnished under a license and may be used or copied only in accordance with the terms of such license.

No responsibility is assumed for the use or reliability of software on equipment that is not supplied by Digital Equipment Corporation or its affiliated companies.

Restricted Rights: Use, duplication, or disclosure by the U.s. Government is subject to restrictions as set forth in subparagraph (c) (1) (ii) of the Rights in Technical Data and Computer Software clause at DFARS 252.227·7013.

C Digital Equipment Corporation 1993.

All Rights Reserved.

The following are trademarks of Digital Equipment Corporation: DEC, Digital, RRD42, and the DIGITAL logo.

All other trademarks and registered trademarks are the property of their respective holders.

This document was prepared using VAX DOCUMENT, Version 2.1.

## **Contents**

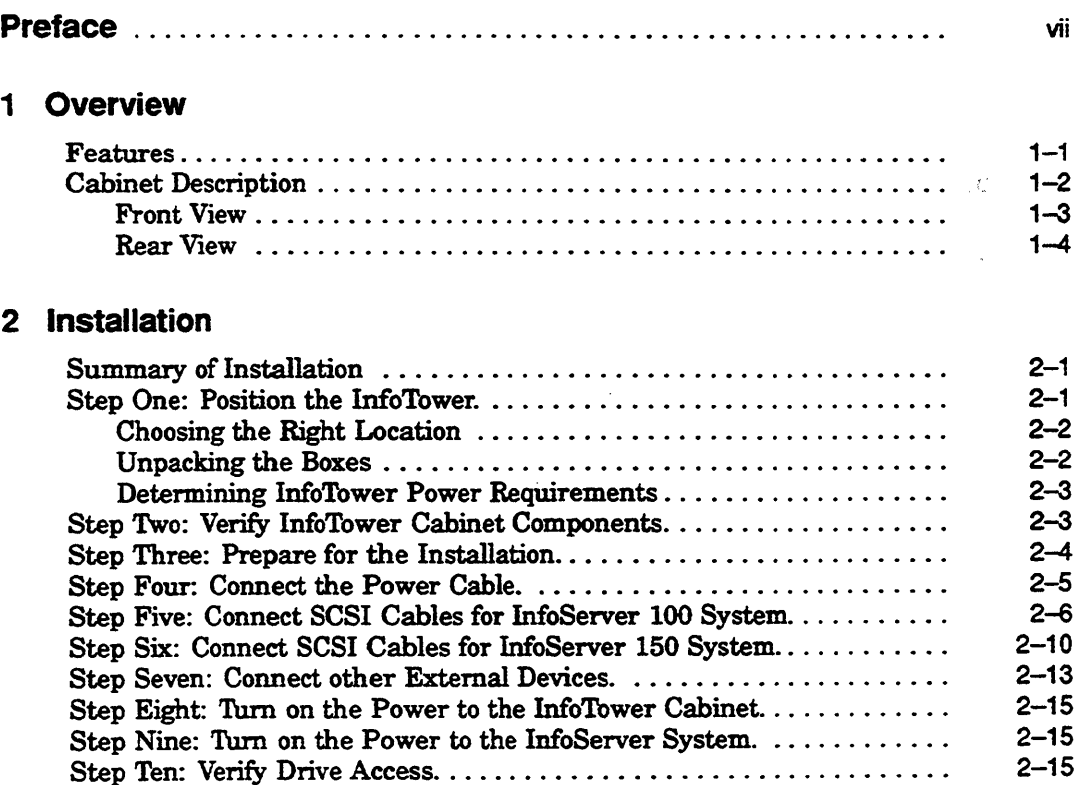

 $\cdot$ 

### **3 Adding Additional SCSI Drives**

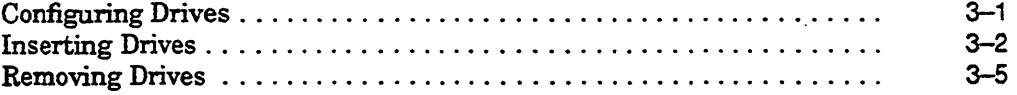

### **4 Troubleshooting**

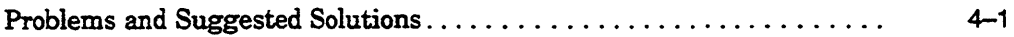

### **A Specifications**

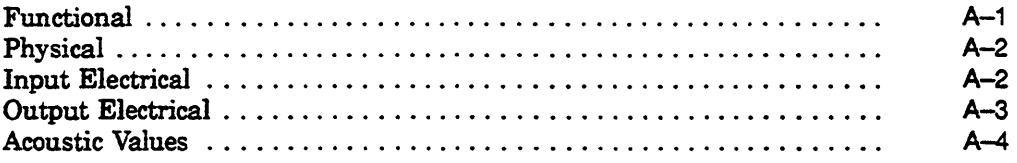

### **B Related Documentation**

### **C Field Replaceable Units**

### **Index**

### **Examples**

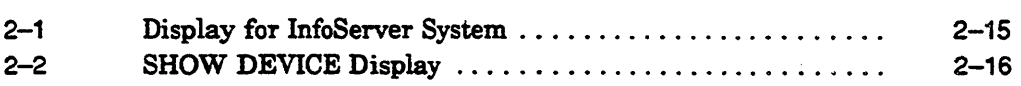

### **Figures**

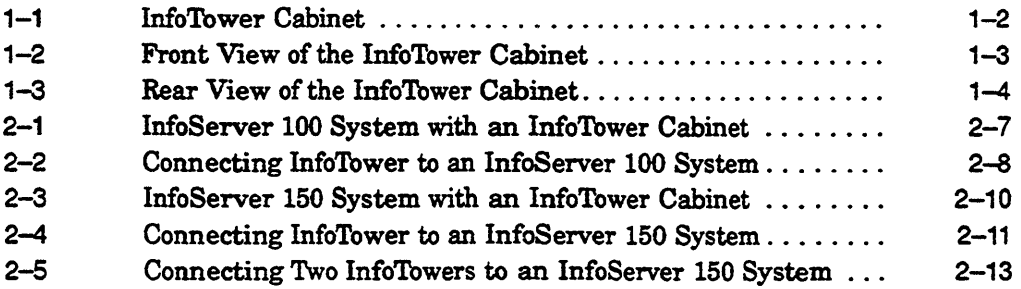

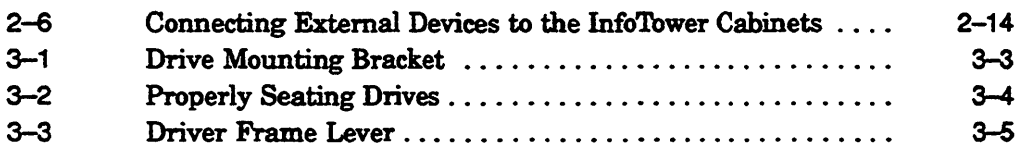

### **Tables**

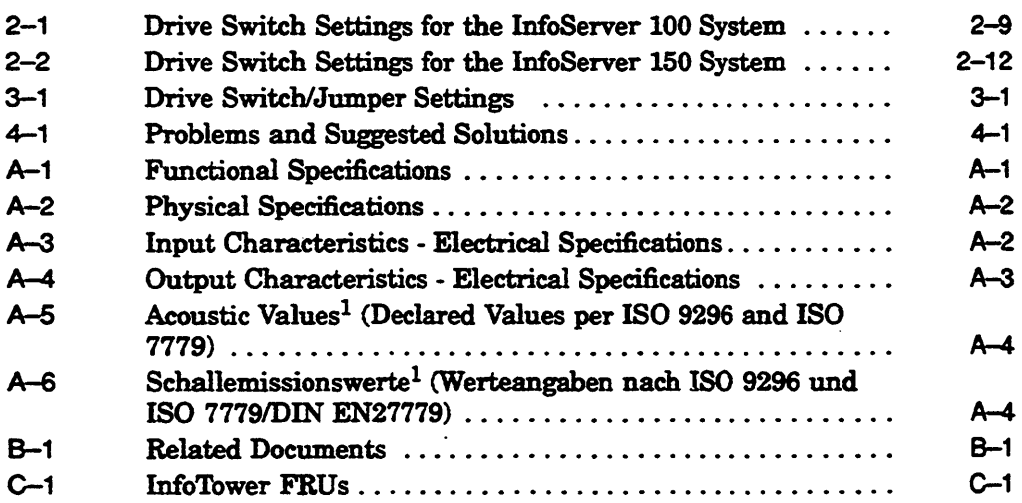

 $\mathcal{L}^{\text{max}}_{\text{max}}$  and  $\mathcal{L}^{\text{max}}_{\text{max}}$  $\label{eq:2.1} \mathcal{L}(\mathcal{L}^{\mathcal{L}}_{\mathcal{L}}(\mathcal{L}^{\mathcal{L}}_{\mathcal{L}})) = \mathcal{L}(\mathcal{L}^{\mathcal{L}}_{\mathcal{L}}(\mathcal{L}^{\mathcal{L}}_{\mathcal{L}})) = \mathcal{L}(\mathcal{L}^{\mathcal{L}}_{\mathcal{L}}(\mathcal{L}^{\mathcal{L}}_{\mathcal{L}}))$  $\label{eq:2.1} \frac{1}{\sqrt{2}}\left(\frac{1}{\sqrt{2}}\right)^{2} \left(\frac{1}{\sqrt{2}}\right)^{2} \left(\frac{1}{\sqrt{2}}\right)^{2} \left(\frac{1}{\sqrt{2}}\right)^{2} \left(\frac{1}{\sqrt{2}}\right)^{2} \left(\frac{1}{\sqrt{2}}\right)^{2} \left(\frac{1}{\sqrt{2}}\right)^{2} \left(\frac{1}{\sqrt{2}}\right)^{2} \left(\frac{1}{\sqrt{2}}\right)^{2} \left(\frac{1}{\sqrt{2}}\right)^{2} \left(\frac{1}{\sqrt{2}}\right)^{2} \left(\$  $\label{eq:2.1} \frac{1}{\sqrt{2}}\left(\frac{1}{\sqrt{2}}\right)^{2} \left(\frac{1}{\sqrt{2}}\right)^{2} \left(\frac{1}{\sqrt{2}}\right)^{2} \left(\frac{1}{\sqrt{2}}\right)^{2} \left(\frac{1}{\sqrt{2}}\right)^{2} \left(\frac{1}{\sqrt{2}}\right)^{2} \left(\frac{1}{\sqrt{2}}\right)^{2} \left(\frac{1}{\sqrt{2}}\right)^{2} \left(\frac{1}{\sqrt{2}}\right)^{2} \left(\frac{1}{\sqrt{2}}\right)^{2} \left(\frac{1}{\sqrt{2}}\right)^{2} \left(\$  $\label{eq:2.1} \frac{d\mathbf{y}}{dt} = \frac{d\mathbf{y}}{dt} + \frac{d\mathbf{y}}{dt} + \frac{d\mathbf{y}}{dt}$ 

 $\mathcal{L}^{\mathcal{L}}(\mathcal{A})$  and  $\mathcal{L}^{\mathcal{L}}(\mathcal{A})$  and  $\mathcal{L}^{\mathcal{L}}(\mathcal{A})$ 

### **Preface**

This guide describes how to install and troubleshoot the InfoTower cabinet. It also contains configuration rules and management information.

### **Organization**

This manual contains four chapters and two appendixes.

Chapter 1, Overview-Describes the features of the InfoTower cabinet. It identifies and describes the cabinet components.

Chapter 2, Installation-Describes the configuration rules for connecting an Inf01'ower cabinet to an lnfoServer 100 or 150 system. It describes two types of physical configurations: desktop and tower. It describes how to position the unit, prepare the unit for installation, connect the cables, and power up the Inf01'ower cabinet and InfoServer system.

Chapter 3, Adding Additional SCSI Drives-Describes how to add additional drives to the system.

Chapter 4, Troubleshooting-Describes problems and lists the suggested solutions. It includes installation and removal information on CD ROM drives.

Appendix A. Specifications-Contains the electrical and mechanical specifications for operating the expander cabinet.

Appendix B, Related Documentation-Contains a listing of related documents and ordering information.

Appendix C, Field Replaceable Units-Contains a listing of the field replaceable units (FRUs).

### **Conventions**

The following conventions are used in this guide:

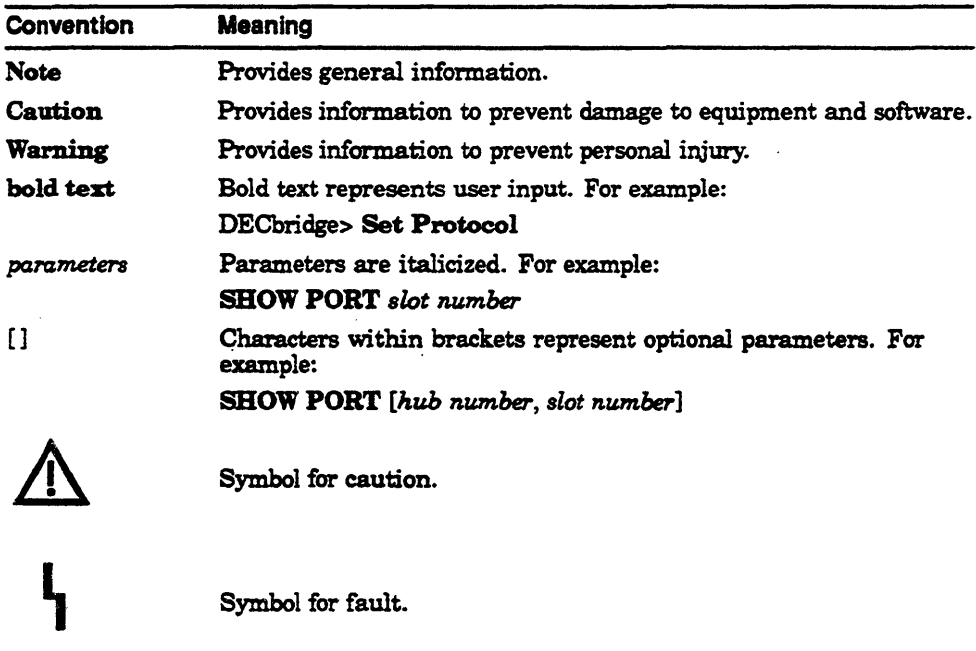

## 1 **Overview**

This chapter lists the features and components of the InfoTower cabinet. Figure 1-1 shows the InfoTower cabinet.

### **Features**

The features of the InfoTower are as follows:

- InfoServer-1OO and InfoServer-150 compatible
- Eight SCSI drive bays
- Desktop and tower configurations
- Locked environment for SCSI drives
- Quick and easy installation and removal of drives
- Hinged, see-through cabinet door
- 200 watt power supply system

### **Overview Cabinet Description**

### Cabinet Description

The InfoTower cabinet is a hardware-only product. It provides additional SCSI drive capacity for either an InfoServer 100 or InfoServer 150 system. You can access SCSI drives in the InfoTower as you would internal InfoServer system drives.

Figure 1-1 InfoTower cabinet

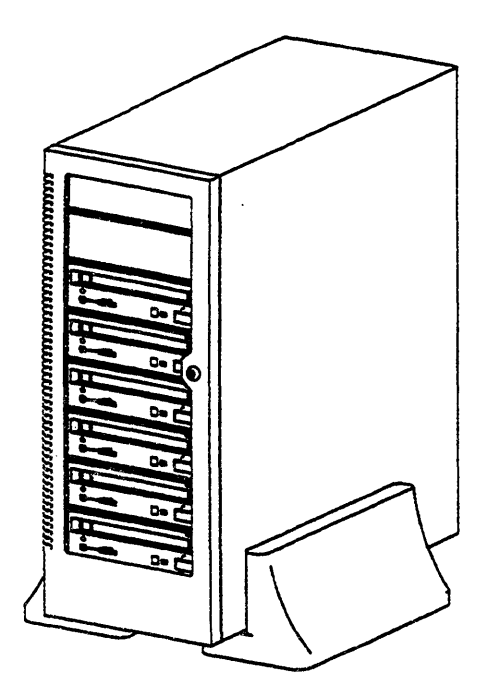

LJ·02UO·TIO

### Front View

Figure 1-2 shows the front view of the InfoTower cabinet.

Figure 1-2 Front View of the InfoTower cabinet

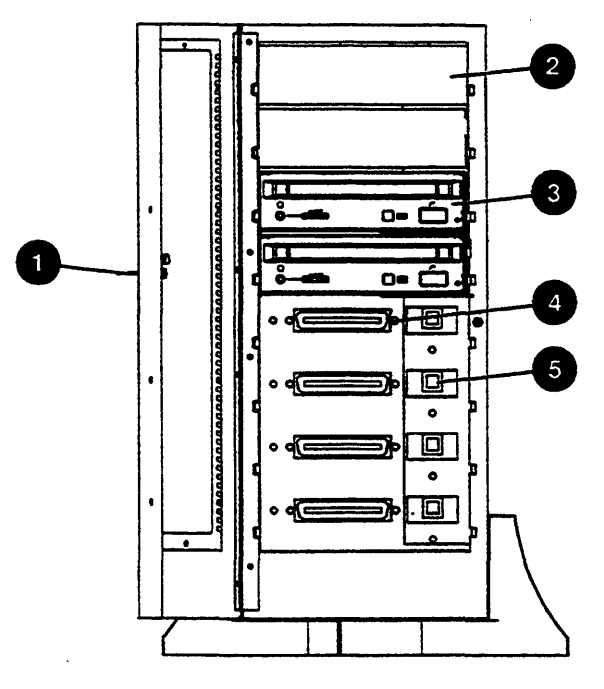

LJ-02S13-TlO

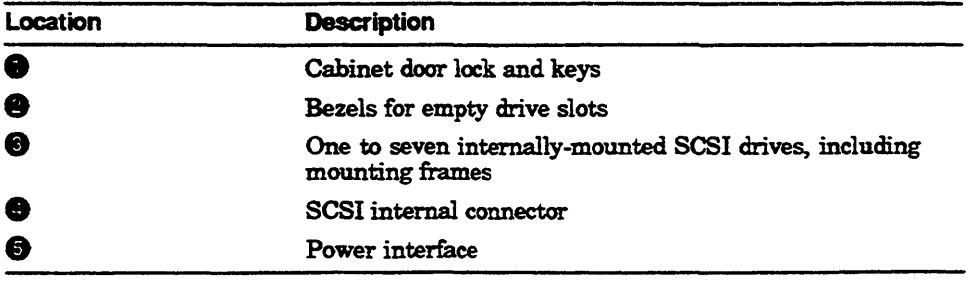

### **Overview** cabinet Description

### Rear View

Figure 1-3 shows the rear view of the InfoTower cabinet.

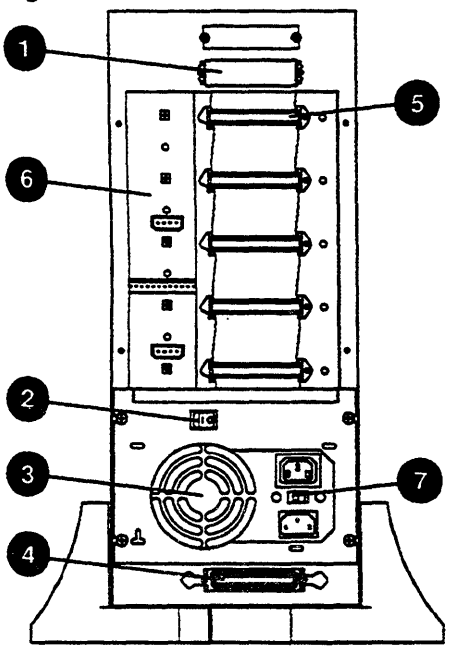

Figure 1-3 Rear View of the InfoTower cabinet

LJ·02648-TIO

| <b>Exterior SCSI</b> interface port without terminator |
|--------------------------------------------------------|
|                                                        |
|                                                        |
|                                                        |
|                                                        |

## 2 **Installation**

This chapter describes how to install the lnfoTower cabinet.

### **Summary of Installation**

The following summarizes the steps to install an InfoTower cabinet. Each of these steps is described in more detail in the sections that follow:

- 1. Position the InfoTower
- 2. Verify InfoTower cabinet components
- 3. Prepare for the installation
- 4. Connect the power cable
- 5. Connect the SCSI cables for the lnfoServer 100 system
- 6. Connect the SCSI cables for the lnfoServer 150 system
- 7. Connect other extemal devices
- 8. Tum on the power to the InfoTower cabinet
- 9. Tum on the power to the InfoServer system
- 10. Verify SCSI drive access

### **Step One: Position the InfoTower.**

Due to the length of the SCSI cable (three-foot cable) and the power cable, position the InfoTower cabinet within three feet of the InfoServer system and within the length of the power cable to a power source outlet.

#### Installation Step One: Position the Info Tower.

### Choosing the Right Location

Use the following guidelines to choose the best location for your InfoTower cabinet. Choosing an optimal operating environment is crucial in keeping your system operating at its best.

- Carefully read all installation instructions before you tum on the power.
- Keep the temperature between 10 to 35 degrees C (50 to 98 degrees F).
- Keep the relative humidity between 10 to 85 percent.
- Keep the air well circulated to prevent excess heat and dust from accumulating.
- Keep your equipment away from heaters, photocopiers, direct sunlight, and abrasive particles.
- Before you set up your system, select a surface that is large enough to hold the system unit. Your desk or work table is a good choice.
- Keep the area clean. Do not place food or liquid on or near your equipment, and do not place your system unit directly on the fioor. Dust and dirt will damage the system components.
- Keep air vents clear on the front and rear of the system unit for proper ventilation. Blocking the air vents can cause the system unit to overheat.
- Connect your system to a dedicated grounded circuit.
- If you have several pieces of equipment that need to be plugged into an electrical outlet, then use a grounded power strip. Many power strips come with an on/off switch and a surge protector.

Do not exceed the circuit power capacity.

• To avoid damaging equipment that has been moved inside from a cold environment, let the equipment warm to room temperature before you tum on the power.

## Unpacking the Boxes **Land Cameran Cambridge Cambridge Cambridge**

Because of the weight of the system unit, 56 lbs (25.45 kg), two people should lift the equipment out of the shipping carton and place it on a work surface.

When unpacking the boxes, keep the contents of each box separate from the others.

### Determining InfoTower Power Requirements

The InfoTower cabinet uses a standard switch selectable *110/220* V, 50160 Hz, ac power source. To protect the InfoTower and its internal components, you should use an approved surge suppresser between the power source and the cabinet.

### Step Two: Verify InfoTower Cabinet Components.

After you have selected a proper location for the InfoTower cabinet and have carefully unpacked the box contents, check that all components have been included in the shipment. Verify that the number and types of SCSI drives mounted in the cabinet correspond to the order number and types of drives that were ordered.

Ensure that the accessories bag contains the following items:

- Two keys
- Four rubber feet
- One power cord
- Two extemal SCSI cables: BCS6H-03, and BCl9J-03
- One terminator
- One template (guide showing how to position the feet)
- *InfoTower Installation a.nd Operating Information*
- *RRD42 Disc Drive Owner's Manual,*
- Four or seven CD ROM caddies

Installation Step Three: Prepare for the Installation.

### Step Three: Prepare for the Installation.

To prepare for the installation of the InfoTower cabinet, perform the following steps:

1. Make sure that all users terminate their sessions on the InfoServer system. If there are users on the system, then lock out any subsequent accesses by entering the SET SERVER STATE SHUT command at the InfoServer system console.

 $\bigcap_{n=1}^{\infty}$  candian  $\bigcap_{n=1}^{\infty}$ 

Never install or remove SCSI drives if the power to either the InfoTower cabinet or InfoServer system is on. Doing so can crash the InfoServer system and cause damage to any attached devices, including SCSI drives in the InfoTower cabinet.

- 2. Tum the power off on the InfoServer system.
- 3. Tum the power off on any connected extemal devices.
- 4. Move the InfoTower cabinet into the desktop or tower (vertical) position.

\_\_\_\_\_\_\_\_\_\_\_\_\_\_\_\_\_\_ Warning \_\_\_\_\_\_\_\_\_\_\_\_ \_

For the vertical installation of the lnfoTower, use an enclosure mounting stand.

\_\_\_\_\_\_\_\_\_\_\_\_\_\_\_ W8mung \_\_\_\_\_\_\_\_\_\_ \_

Bei der vertikalen installation des InfoTowers, verwenden Sie einen Ständer für das Gehäuse.

 $A$ verliecement

Pour une installation veticale de I'InfoTower, utilisez un pied pour soutenir Ie boitier.

#### Installation Step Three: Prepare for the Installation.

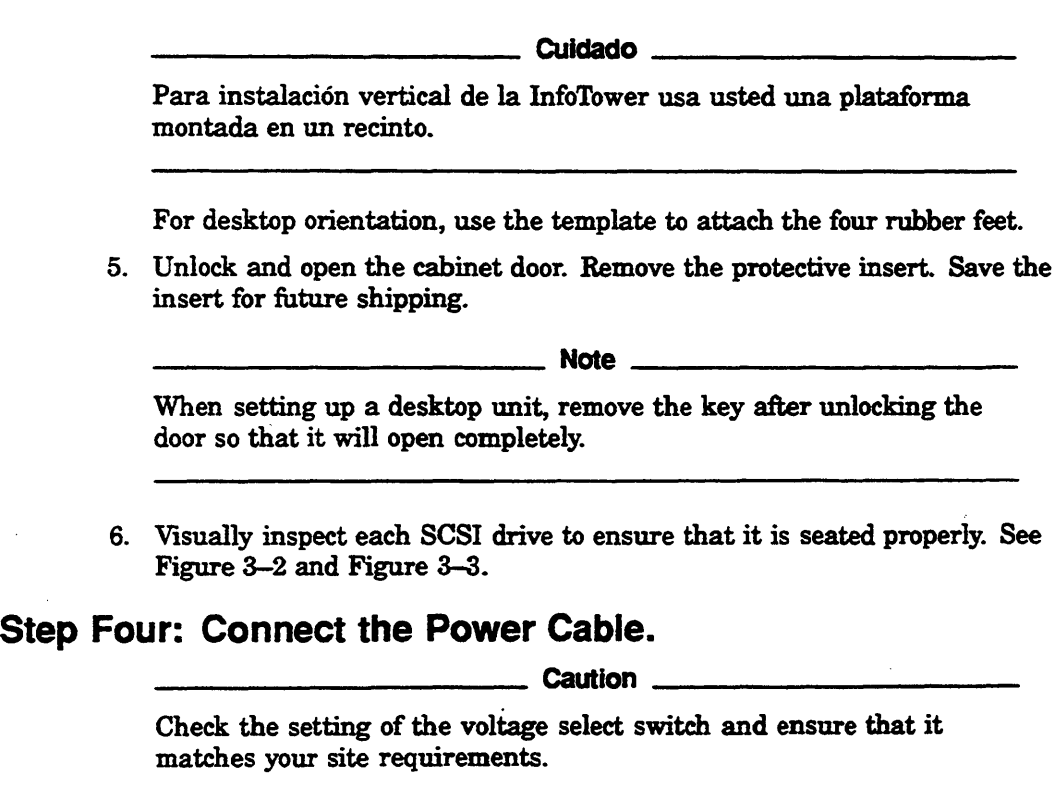

To connect the power cable:

- 1. Locate and remove the label over the power connector.
- 2. Check the power switch setting.
- 3. Plug in the power cable.

## Step Five: Connect SCSI Cables for InfoServer 100 System. \_\_\_\_\_\_\_\_\_\_\_\_\_\_\_\_\_\_\_\_\_\_ N~e \_\_\_\_\_\_\_\_\_\_\_\_\_\_\_\_\_\_\_\_ \_\_

If you have an lnfoServer 150 system, proceed to Step SiX: Connect SCSI Cables for the InfoServer 150 system.

The InfoServer 100 system has one internal hard drive and up to two internal CD-ROM drives. The internal hard disk and one of the CD-ROM drives reside on the A bus. The second CD-ROM drive, if present, resides on the B bus.

Up to six additional SCSI devices can be added to the B bus. The six external devices can be anyone of the following combinations:

- Six SCSI drives in the InfoTower cabinet
- A combination of SCSI drives in the InfoTower cabinet and external SCSI devices

Figure 2-1 shows the InfoServer 100 system with the InfoTower in the desktop and tower configurations.

The InfoTower cabinet uses a BC19J-03 cable to connect to the InfoServer 100. You connect one end of the cable to the SCSI port on the back of the InfoTower cabinet and the other end to the external SCSI port on the back of the InfoServer 100.

### **Installation** Step Five: Connect SCSI Cables for InfoServer 100 System.

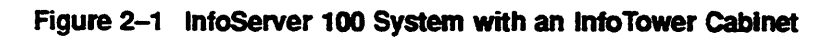

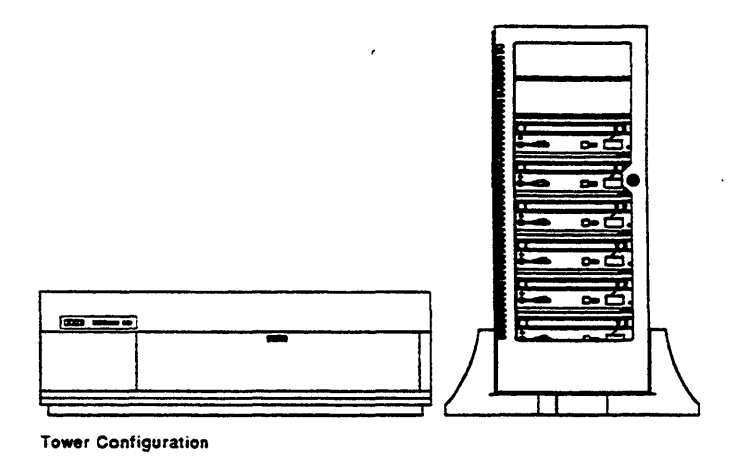

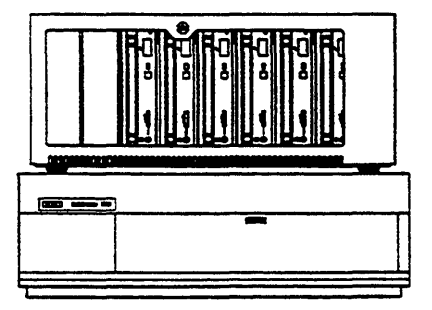

Desktop Configuration

LJ-02639-T10

#### **Installation** Step Five: Connect SCSI cables for InfoServer 100 System.

Figure 2-2 shows the connections from an InfoTower cabinet to an InfoServer 100 system. The InfoServer 100 has two SCSI buses: A and B. The A bus cannot be expanded. The B bus can be expanded using the external SCSI port. When setting the SCSI address, refer to Table 2-1.

 $\blacksquare$ 

You can use one of the two external SCSI connectors on the rear of the InfoTower cabinet to connect the InfoTower to the InfoServer system. The other connector can be used to connect external devices.

Figure 2-2 Connecting InfoTower to an InfoServer 100 System

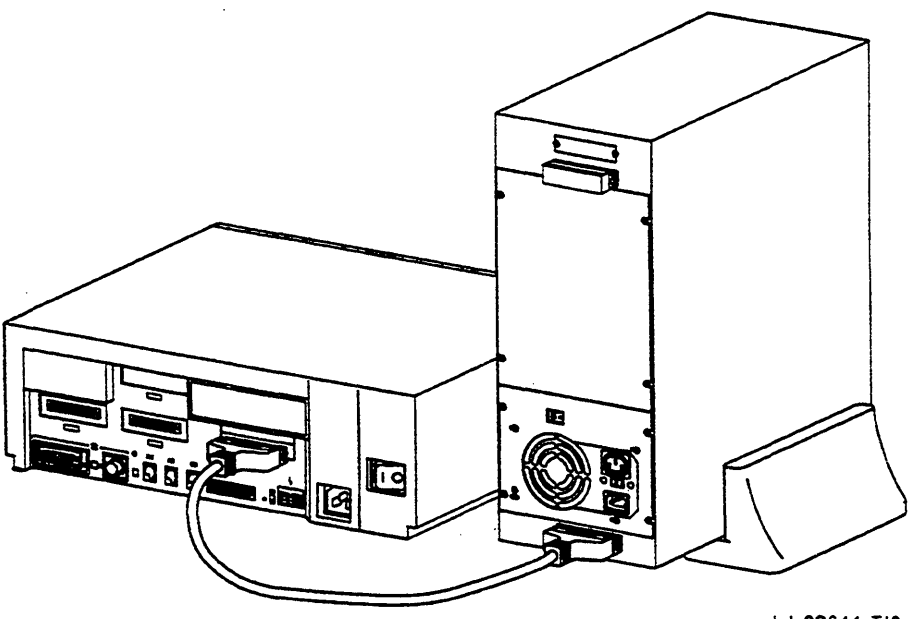

LJ-02644·TIO

#### Installation Step Five: Connect SCSI cables for InfoServer 100 System.

Table 2-1 lists the drive switch settings for the InfoServer 100 system.

| <b>Device</b> | <b>Bus</b> | SCSI<br><b>Address</b> | <b>Description</b>     |
|---------------|------------|------------------------|------------------------|
| DK0:          | A          | 0                      | Not available          |
| <b>DK1:</b>   | A          | 1                      | Hard disk              |
| DK2:          | A          | $\bf{z}$               | Internal CD ROM drive  |
| DK3:          | A          | 3                      | Not available          |
| DK4:          | A          | 4                      | Not available          |
| DK5:          | A          | 5                      | Not available          |
| DK6:          | A          | 6                      | <b>SCSI</b> controller |
| DK7:          | A          | 7                      | Not available          |
| DK0:          | в          | 0                      | Available              |
| <b>DK1:</b>   | в          | 1                      | Available              |
| <b>DK2:</b>   | в          | 2                      | Available              |
| DK3:          | в          | 3                      | Available              |
| <b>DK4:</b>   | в          | 4                      | Available              |
| <b>DK5:</b>   | B          | 5                      | Internal CD ROM drive  |
| DK6:          | в          | 6                      | <b>SCSI</b> controller |
| DK7:          | в          | 7                      | Available              |

Table 2-1 Drive Switch Settings for the InfoServer 100 System

### Installation Step Six: Connect SCSI Cables for InfoServer 150 System.

### Step Six: Connect SCSI Cables for InfoServer 150 System.

The InfoServer 150 system contains an internal hard disk and one CD-ROM. Figure 2-3 shows the InfoServer 150 system with the InfoTower in the desktop and tower configurations.

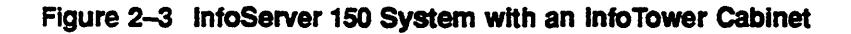

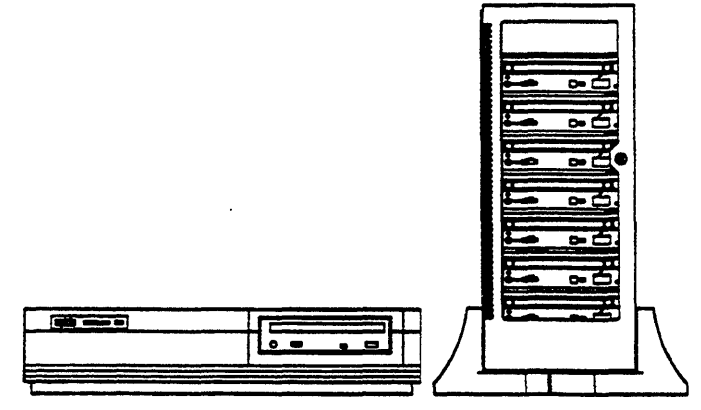

Tower Configuration

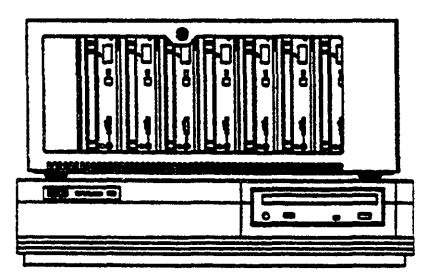

Desktop Configuration "", which is a state of the contract of the contract of the contract of the contract of the contract of the contract of the contract of the contract of the contract of the contract of the contract of

### **Installation** Step Six: Connect SCSI Cables for InfoServer 150 System.

The InfoTower cabinet uses a BC56H-03 cable to connect to an InfoServer 150 system. You can connect the cabinet to either the A or B SCSI bus of the InfoServer system. You can connect a maximum of five external devices to the InfoServer system A bus and a maximum of seven external devices to the InfoServer system B bus. Facing the rear of the InfoServer 150 system, the A port is on the left and the B port on the right. Figure 2-4 shows the connection from port B of the InfoServer 150 system to the InfoTower cabinet.

#### Figure 2-4 Connecting InfoTower to an InfoServer 150 System

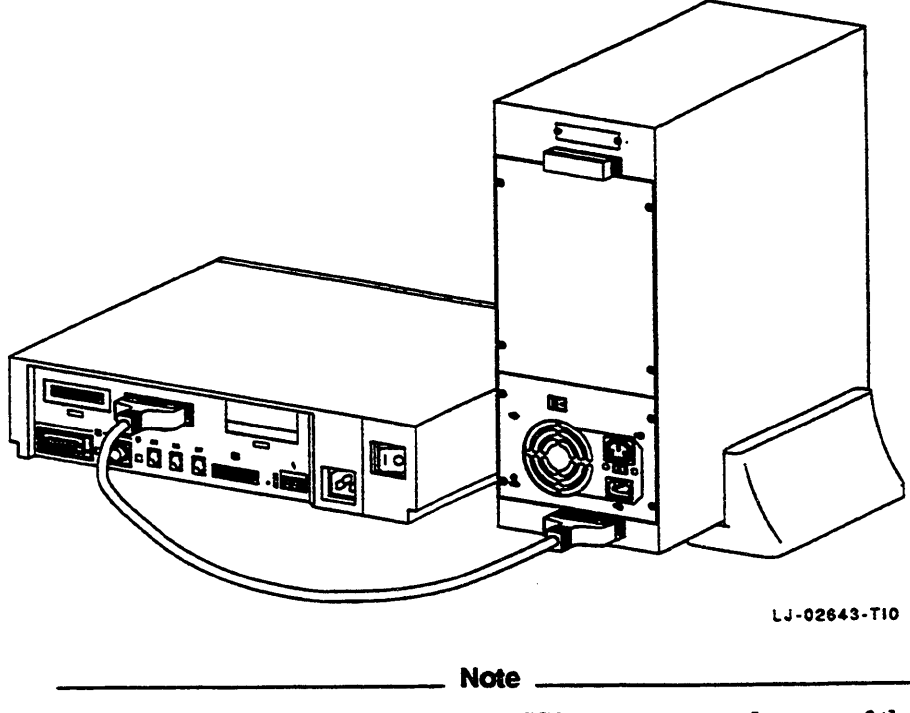

You can use one of the two external SCSI connectors on the rear of the InfoTower cabinet to connect the InfoTower to the InfoServer system. The other connector can be used to connect external devices.

### Installation Step Six: Connect SCSI cables for InfoServer 150 System.

When setting the SCSI addresses, refer to Table 2-2.

| <b>Device</b> | <b>Bus</b> | <b>SCSI</b><br><b>Address</b> | <b>Description</b>     |
|---------------|------------|-------------------------------|------------------------|
| DK0:          | A          | $\mathbf 0$                   | Available              |
| DK1:          | A          | 1                             | Internal hard disk     |
| <b>DK2:</b>   | A          | 2                             | Internal CD ROM drive  |
| DK3:          | A          | 3                             | Available              |
| DK4:          | A          | 4                             | Available              |
| DK5:          | A          | 5                             | Available              |
| DK6:          | A          | 6                             | <b>SCSI</b> controller |
| DK7:          | A          | 7                             | <b>Available</b>       |
| DK0:          | в          | 0                             | Available              |
| DK1:          | в          | 1                             | Available              |
| DK2:          | в          | 2                             | Available              |
| DK3:          | в          | 3                             | Available              |
| DK4:          | в          | 4                             | Available              |
| DK5:          | в          | 5                             | <b>Available</b>       |
| DK6:          | в          | 6                             | <b>SCSI</b> controller |
| DK7:          | в          | 7                             | Available              |

Table 2-2 Drive Switch Settings for the InfoServer 150 System

### Installation Step Six: Connect SCSI cables for InfoServer 150 System.

Figure 2-5 shows two InfoTower cabinets connected to the InfoServer 150 system.

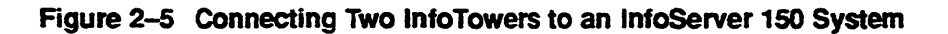

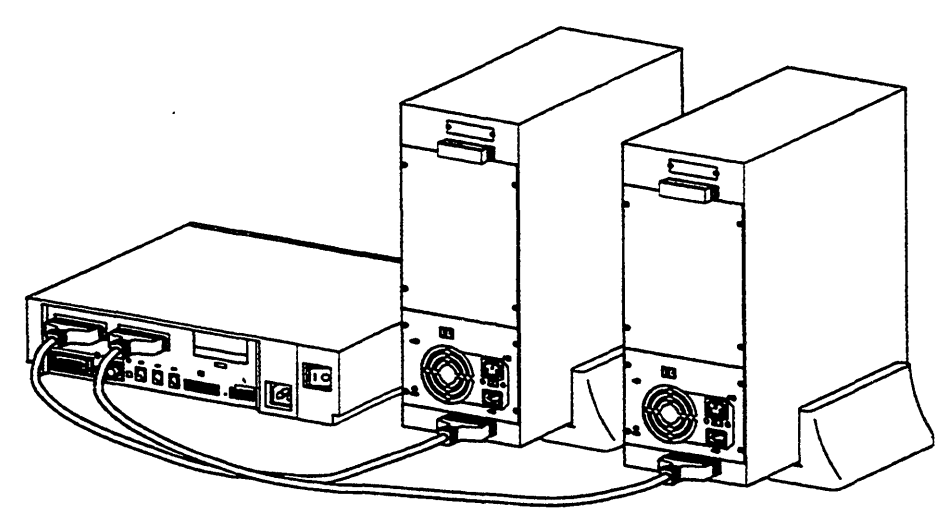

LJ-02645-TIO

## Step Seven: Connect other External Devices. \_\_\_\_\_\_\_\_\_\_\_\_\_\_\_\_\_\_\_\_\_\_\_ N~e \_\_\_\_\_\_\_\_\_\_\_\_\_\_\_\_\_\_\_\_ \_\_\_

You can use one of the two external SCSI connectors on the rear of the InfoTower cabinet to connect the InfoTower to the InfoServer system. The other connector can be used to connect external devices.

Figure 2-6 shows the external SCSI connectors on the InfoTower cabinets.

Connect the InfoTower cabinets directly to the InfoServer system. Connect the external devices to the InfoTower cabinets. You must assign a unique SCSI ID address to each device on the SCSI bus. The order of devices does not matter, except with a tape drive, which should be the last device in the chain. You must terminate the last device on the bus.

### **Installation** Step Seven: Connect other External Devices.

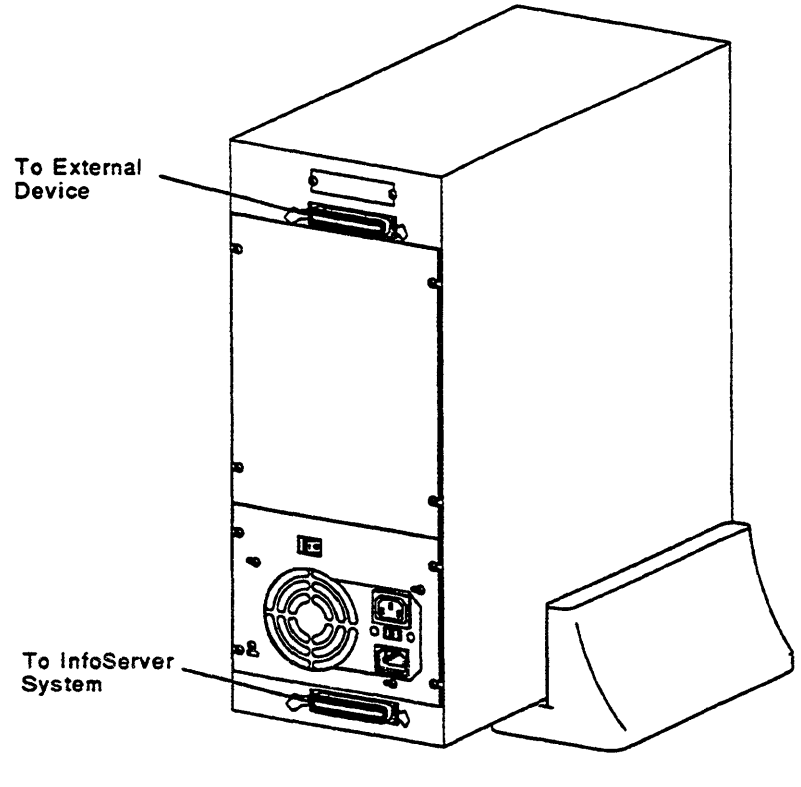

Figure 2-6 Connecting External Devices to the InfoTower cabinets

LJ·02647·TIO

To connect other external devices, perform the following steps:

- 1. Make sure that the SCSI addresses of the external devices do not conflict with the labeled addresses of the SCSI drives contained in the InfoTower cabinet.
- 2. Remove the terminator from the SCSI port on the back of the InfoTower cabinet that is not connected to the InfoServer system.
- 3. Connect the SCSI cable attached to the first external device in the chain to the SCSI port on the InfoTower cabinet.
- 4. Check. other connections in the chain to ensure the connections are secure and that the last device in the chain is terminated.

### Step Eight: Turn on the Power to the InfoTower Cabinet.

'fum the power on to the cabinet. The power switch is located near the fan at the rear of the cabinet. Tum the power on to any attached external SCSI devices.

### Step Nine: Turn on the Power to the InfoServer System.

'fum on the power to the InfoServer system. Example 2-1 shows the InfoServer system console displays. When booting is complete, a password prompt will appear on the console. Refer to Chapter 4 if the system fails to boot.

### Example 2-1 Display for InfoServer System

KA41-2 Vl.O  $F$  .. $E$ ... $D$ ... $C$ ... $B$ ... $A$ ... $9$  .. $8$ ... $7$ ... $6$ ... $5$ ... $4$  .. $3$  .. $2$  .. $1$ ... ? E 0040 0000.0005 ? C 0080 0000.4001 83 BOOT SIS -DKAlOO DEC InfoServer 150 Copyright (c) 1991 Digital Equipment Corporation %ESS-I-INITDisc, Disc Initialization complete, 14 devices found

### Step Ten: Verify Drive Access.

At the InfoServer system console, enter the SHOW DEVICE command to ensure that all of the connected drives are accessible by the InfoServer system. Example 2-2 shows the SHOW DEVICE command display.

### **Installation** Step Ten: Verify Drive Access.

#### Example 2-2 SHOW DEVICE Display

InfoServer> show device

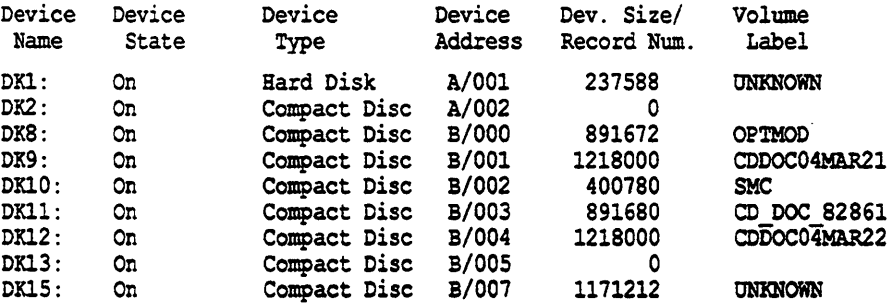

If all the devices are displayed, then there are no SCSI m conflicts. Refer to Chapter 4 if any of the the SCSI drives are not displayed.

The InfoTower is manufactured with device addresses starting at address 000. The address 000 unit is always placed either in the front bottom slot, if positioned in the tower orientation, or in the front right most slot, if positioned in the desktop orientation.

Device addresses increment by one, up to the maximum number of devices in the enclosure. Address 006 does not increment by one, because it is reserved for the system controller.

### **Adding Additional SCSI Drives**

This chapter describes how to add additional drives to the InfoServer system and InfoTower cabinet. (The H056-drive mounting bracket option is purchased separately.)

 $\mathbf{M}$ 

The power supply used in the InfoTower requires a minimum load 'of 3A on the +5V source for proper regulation. Ensure that the devices installed in the cabinet present a load to satisfy this requirement.

### **Configuring Drives**

When configuring a drive, refer to the configuration information provided with the drive. SCSI device addresses are generally set in accordance with Table 3-1. Always tum the power off before installing the drive. Always check to see which device addresses are in use before adding devices.

| <b>Device</b><br><b>Address</b> | ID <sub>1</sub> | ID <sub>2</sub> | ID <sub>3</sub> |  |
|---------------------------------|-----------------|-----------------|-----------------|--|
| 0                               | 0               | 0               | v               |  |
|                                 |                 | 0               | υ               |  |
| $\mathbf 2$                     | 0               |                 |                 |  |

**Table 3-1 Drive Switch/Jumper Settings** 

 $1 = \text{On/in}$ <br> $0 = \text{Off}/\text{Out}$ 

(continued on next page)

### Adding Additional SCSI Drives Configuring Drives

| <b>Device</b>  |                 |                                |            |  |
|----------------|-----------------|--------------------------------|------------|--|
| <b>Address</b> | ID <sub>1</sub> | ID <sub>2</sub>                | <b>ID3</b> |  |
| 3              |                 |                                | 0          |  |
| 4              | 0               | 0                              |            |  |
| ${\bf 5}$      |                 | 0                              |            |  |
| 6              | $\rm N/A$       | $\it N\mskip-5mu/\mskip-1mu A$ | N/A        |  |
| 7              |                 |                                |            |  |

Table 3-1 (Cont.) Drive Switch/Jumper Settings

1 = 0n/In<br>0 = 0ff/0ut

### **Inserting Drives**

With the power off to both the InfoServer system and InfoTower cabinet, perform the following steps to insert a drive into the InfoTower cabinet:

- 1. Check that the SCSI ID jumper/switches are set correctly.
- 2. Mount the SCSI device into the drive mounting bracket as follows:
	- a. Position the SCSI device into the drive mounting bracket as shown in Figure 3-1.

#### Adding Additional SCSI Drives Inserting Drives

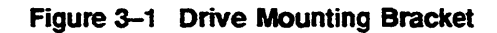

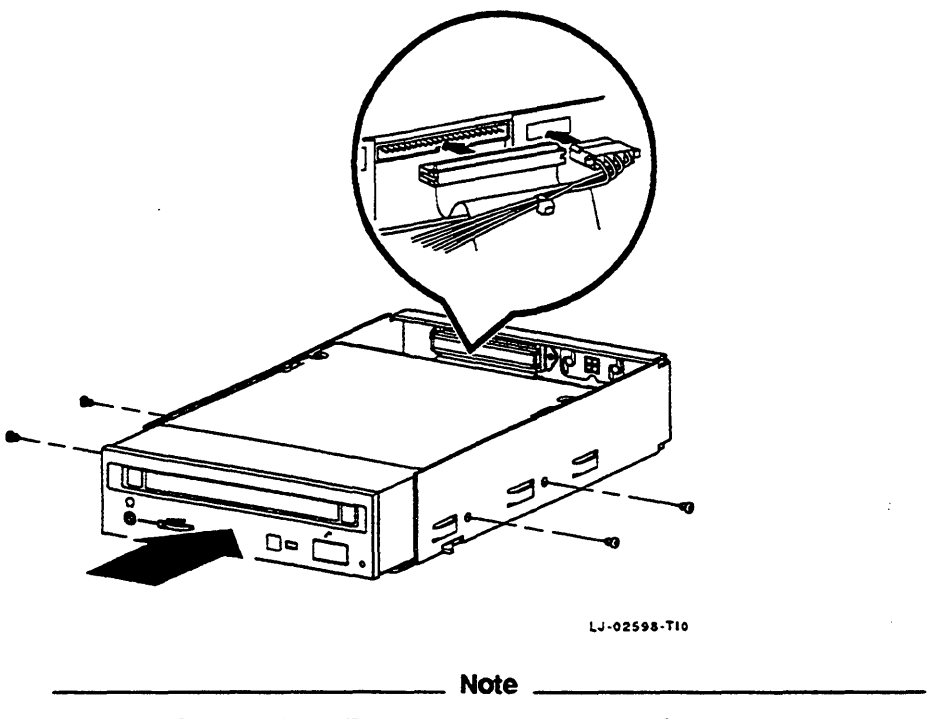

The installation of non-Digital or Digital qualified devices in combinations not tested by Digital, may result in configurations that do not comply with EMC regulations or product safety requirements.

- b. Connect the 50-pin SCSI cable to the SCSI device.
- c. Plug the dc power connector into the SCSI device.
- d. Position the SCSI device such that the screw holes of the device and the bracket line up. Use the appropriate screws to attach the drive mounting bracket to the SCSI device.
- 3. Unlock and open the InfoTower cabinet door.
- 4. Remove a bezel, if necessary, and align the drive mounting frame with any vacant drive slot within the InfoTower cabinet\_

### Adding Additional SCSI Drives Inserting Drives

5. Gently push the drive into the vacant slot until its front face is Hush with all other drives in the InfoTower cabinet as shown in Figure 3-2.

Figure 3-2 Properly seating Drives

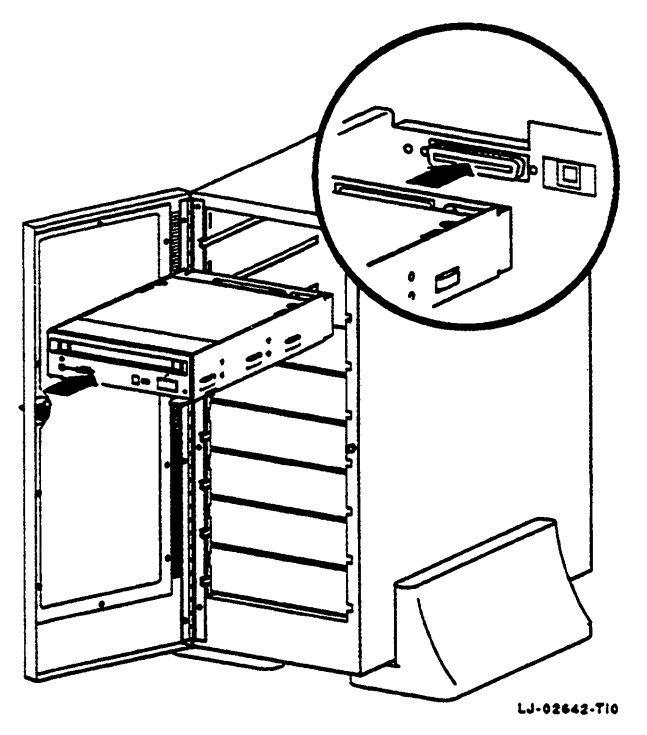

6. To ensure proper SCSI bus and power connectivity, check to see that the drive frame lever is in position and that the drive is locked into its slot as shown in Figure 3-3.

### **Adding Additional SCSI Drives Inserting Drives**

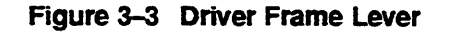

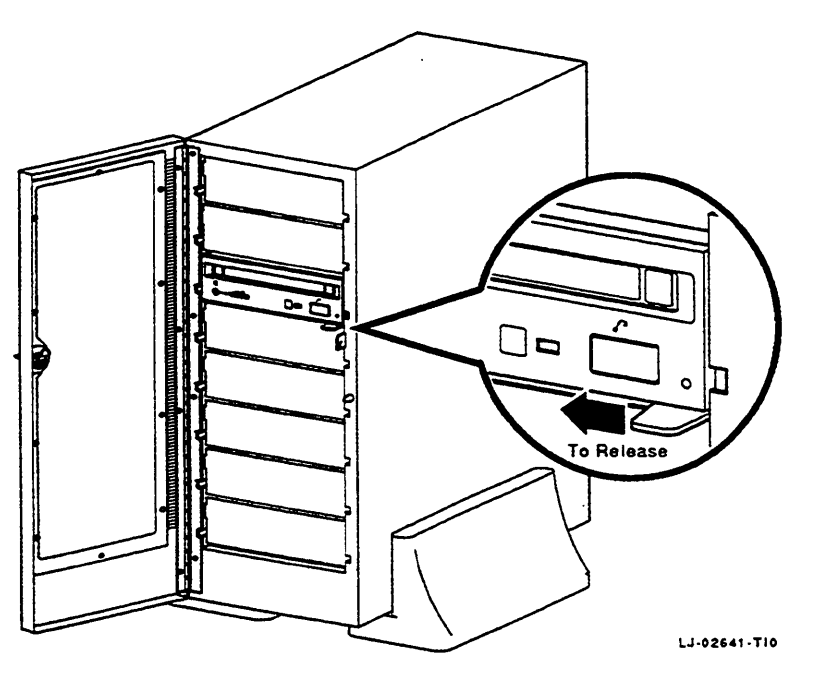

7. Tum the power on for both the InfoServer system and the InfoTower.

## **Removing Drives**

Eject any removable media from the drive before performing the following procedures.

With the power off to both the InfoServer system and InfoTower cabinet, perform the following steps to remove a drive from the InfoTower cabinet:

- 1. Unlock and fully open the InfoTower cabinet front door.
- 2. To release and remove the SCSI device, move the drive frame lever to the left (Figure 3-3).
- 3. Hold onto the lever and the exterior of the drive and gently pull the drive out of the InfoTower cabinet.

### **Adding Additional SCSI Drives Removing Drives**

- 4. To remove the SCSI device from the drive mounting bracket, perform the following steps: .
	- a. Remove the screws on the sides of the bracket holding the SCSI device in place.
	- h. Disconnect the 50-pin SCSI cable and unplug the dc power connector as shown in Figure 3-1.

### **Troubleshooting**

This chapter describes how to troubleshoot the InfoTower cabinet.

### Problems and Suggested Solutions

Table 4-1 lists problems and suggested solutions when troubleshooting an InfoTower cabinet:

| Problem                                                                             | <b>Solution</b>                                                                                                    |  |
|-------------------------------------------------------------------------------------|----------------------------------------------------------------------------------------------------|--|
| InfoTower does not                                                                  | Check the following:                                                                                                    |  |
| power on (fan is not<br>turning).                                                   | Power connections to InfoTower cabinet and power<br>source.                                                                                    |  |
|                                                                                     | Power outlet at power source with another device.<br>۰                                                                                         |  |
|                                                                                     | If the problem still exists, then perform the following:                                                                                       |  |
|                                                                                     | Replace ac power cable.                                                                                                    |  |
|                                                                                     | Replace power supply unit.                                                                                                    |  |
| InfoServer system<br>boot process does not<br>recognize an installed<br>SCSI drive. | Check the SCSI ID jumper settings. If the problem still<br>exists, then power up the InfoTower and InfoServer system<br>and reboot the system. |  |
| InfoServer system does                                                              | Check the following:                                                                                                    |  |
| not recognize the bus.                                                              | Bus termination.                                                                                                    |  |
|                                                                                     | SCSI cable connection.<br>٠                                                                                                    |  |
|                                                                                     | Power to InfoTower cabinet.<br>٠                                                                                                    |  |

Table 4-1 Problems and Suggested Solutions

(continued on next page)

### Troubleshooting Problems and Suggested Solutions

 $\mathbf{r}$ 

 $\mathbf{r}$ 

 $\ddot{\phantom{0}}$ 

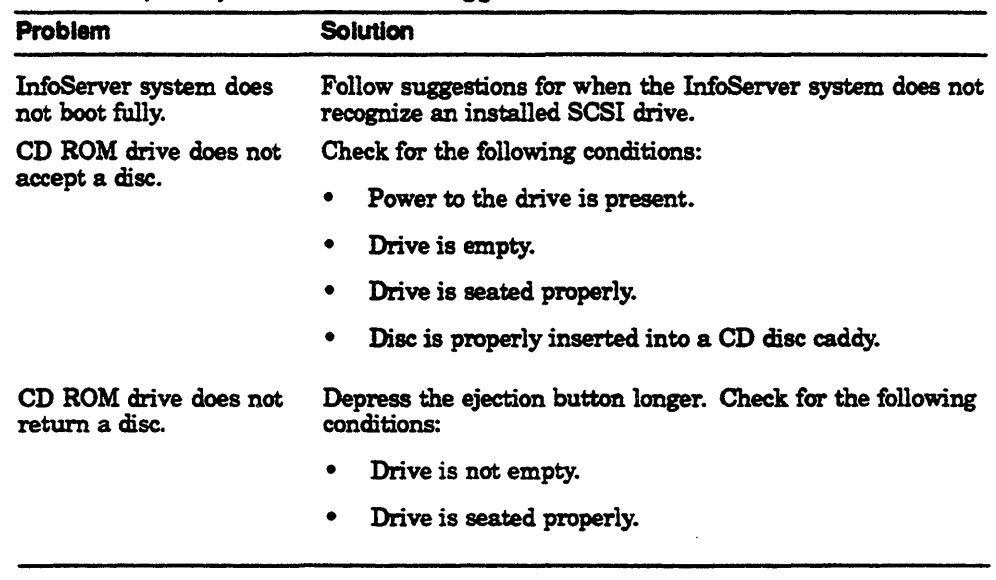

 $\bar{z}$ 

### Table 4-1 (Cont.) Problems and Suggested Solutions

l,

## A **Specifications**

### **Functional**

Table A-llists the functional specifications for the InfoTower cabinet.

| <b>Specification</b>          | <b>Value or Description</b>                                                      |
|-------------------------------|----------------------------------------------------------------------------------|
| System enclosure              | Desktop and Tower                                                                |
| Storage capability            | Seven 5.25" half-height SCSI devices                                             |
| Interface                     | SCSI                                                                             |
| Nominal ac voltage            | 120/240 switch selectable                                                        |
| Power source phasing          | Single phase                                                                     |
| Nominal frequency             | 50 Hz - 60 Hz                                                                    |
| Voltage ranges                | 90 V - 135 V<br>180 V - 265 V                                                    |
| Line frequency tolerance      | $47 \text{ Hz} - 63 \text{ Hz}$                                                  |
| Maximum ac running<br>current | 5 A @ 115 V<br>3 A @ 230 V                                                       |
| Maximum power<br>consumption  | 307 W                                                                            |
| Height                        | $17.78 \text{ cm} (7.0 \text{ in})$                                              |
| Width                         | $43.18 \text{ cm} (17.0 \text{ in})$                                             |
| Depth                         | $43.18 \text{ cm } (17.0 \text{ in})$                                            |
| Weight                        | $25.45 \text{ kg}$ (56 lbs) with 7 CD ROMs; 15.45 kg (34 lbs) without<br>CD ROMs |

**Table A-1 Functional Specifications** 

(continued on next page)

Table A-1 (Cont.) Functional. Specifications

| <b>Specification</b>                            | Value or Description   |  |
|-------------------------------------------------|------------------------|--|
| Non-condensing<br>maximum operating<br>altitude | $2.4$ KM $(8000$ feet) |  |

### Physical

Table A-2 lists the physical specifications for the InfoTower cabinet.

| <b>Specification</b> | Operating                                          | <b>Non-Operating</b>                                       |
|----------------------|----------------------------------------------------|------------------------------------------------------------|
| Ambient temperature  | $10 - 35$ degrees C                                | $-40 - 66$ degrees C                                       |
| Relative humidity    | $10\% - 85\%$                                      | 10% - 95% (packaged)<br>non-condensing                     |
| Maximum wet bulb     | 28 degrees $C(82$ degrees $F)$<br>(non-condensing) | 32 degrees C (90 degrees F)<br>(packaged) (non-condensing) |
| Altitude             | 8,000 feet                                         | 16,000 feet                                                |
| Heat dissipation     | 1.050 BTU/h                                        | N/A                                                        |
| Temperature gradient | 11 degrees C/hr (20<br>degrees F/hr)               | 20 degrees C/hr (36 degrees F/hr)                          |

Table A-2 Physical Specifications

### Input Electrical

Table A-3 lists the input electrical specifications for the lnfoTower cabinet.

| <b>Specification</b> | <b>Value or Description</b>                                                             |
|----------------------|-----------------------------------------------------------------------------------------|
| Line voltage         | 90 - 135 V ac, 179 - 265 V ac (switch selectable)                                       |
| Line frequency       | $47 - 63$ Hz                                                                            |
| Line current         | 8 A max. @ 90 V ac including 3A auxiliary<br>6 A max. @ 180 V ac including 2A auxiliary |
| Power consumption    | $60 \text{ W}$ @ min. load                                                              |

Table A-3 Input Characteristics • Electrical Specifications

(continued on next page)

| <b>Specification</b> | <b>Value or Description</b>                                              |
|----------------------|--------------------------------------------------------------------------|
| Apparent power       | 462 VA @ max. load, 120 V ac range<br>507 VA @ max. load, 220 V ac range |
| Power factor         | .5                                                                       |
| Inrush current       | 13.6 A @ 120 V ac, 9.9 A @ 220 V ac                                      |
| Efficiency           | 65%                                                                      |

Table A-3 (Cont.) Input Characteristics - Electrical Specifications

### Output Electrical

Table A-4 lists the output electrical specifications for the InfoTower cabinet.

| <b>Nominal</b>        | <b>Load Current</b> | <b>Regulation Tolerance</b> |  |
|-----------------------|---------------------|-----------------------------|--|
| <b>Output Voltage</b> | Max./Min.           | Max./Min.                   |  |
| $5V_{dc}$             | 20A/3A              | 5.25 V / 4.8 V              |  |
| 12 V dc               | 8A/0A               | 12.72 V / 11.40 V           |  |
| $-5V$ dc              | 0.5A/0A             | $-5.50$ V / $-4.50$ V       |  |
| $-12$ V dc            | $0.5$ A $/$ 0 A     | $-13.20$ V / $-10.80$ V     |  |

Table A-4 Output Characteristics - Electrical Specifications

### **Specifications** Acoustic Values

### Acoustic Values

Table A-5 and Table A-6 list the acoustic values for the InfoTower cabinet.

|                                        | <b>Sound Power Level</b><br>Lwad, B |                | <b>Sound Pressure Level</b><br>$L_{pAm}$ , dBA<br><b>Bystander Positions</b> |                |
|----------------------------------------|-------------------------------------|----------------|------------------------------------------------------------------------------|----------------|
|                                        | idie                                | <b>Operate</b> | <b>Idie</b>                                                                  | <b>Operate</b> |
| $SZ18Z$ -AA with $0x$<br><b>RRD42</b>  | 4.7                                 | 4.7            | 33                                                                           | 33             |
| SZ18A-CA/3 with $4x$<br><b>RRD42</b>   | 4.7                                 | 4.8            | 33                                                                           | 33             |
| $SZ18A-DA/3$ with $7x$<br><b>RRD42</b> | 4.7                                 | 4.8            | 33                                                                           | 33             |

Table A-5 Acoustic Values<sup>1</sup> (Declared Values per ISO 9296 and ISO 7779)

### Table A-6 Schallemissionswerte<sup>1</sup> (Werteangaben nach ISO 9296 und ISO 7779/DIN EN27779)

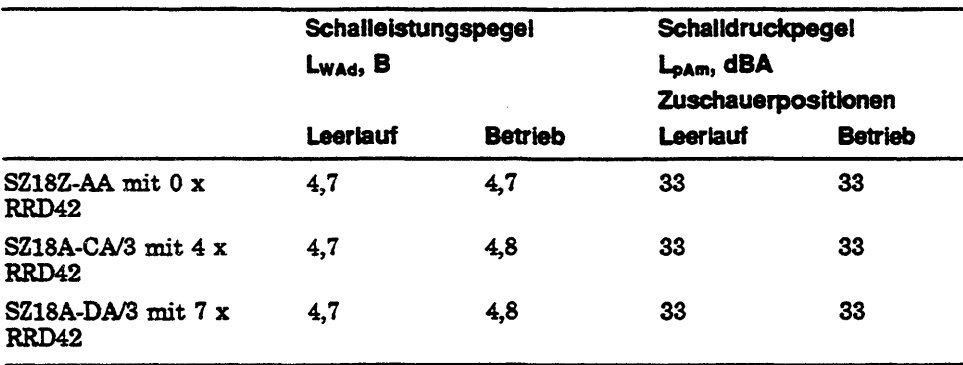

 $\frac{1}{1}$  Current values for specific configurations are available from Digital representatives. 1 B = 10 dBA.

<sup>&</sup>lt;sup>1</sup> Aktuelle Werte für spezielle Ausrüstungsstufen sind über die Digital Equipment Vertretungen erhältlich. 1 B = 10 dBA.

### **Related Documentation**

Consult your Digital Sales representative for information on obtaining the documents listed in Table B-l.

Table B-1 Related Documents

| <b>Title</b>                                  | <b>Order Number</b>         |
|-----------------------------------------------|-----------------------------|
| InfoServer System Operations Guide            | AA-PJXJA-TE<br>$\cdots$     |
| InfoServer 150 Installation and Owner's Guide | <b>EK-INFSV-OM</b>          |
| InfoServer 100 Installation and Owner's Guide | EK-DIS1K-IN                 |
| RRD42 Disc Drive Owner's Manual               | EK-RRD42-OM<br>$\mathbf{A}$ |

 $\label{eq:2.1} \frac{1}{\sqrt{2}}\left(\frac{1}{\sqrt{2}}\right)^{2} \left(\frac{1}{\sqrt{2}}\right)^{2} \left(\frac{1}{\sqrt{2}}\right)^{2} \left(\frac{1}{\sqrt{2}}\right)^{2} \left(\frac{1}{\sqrt{2}}\right)^{2} \left(\frac{1}{\sqrt{2}}\right)^{2} \left(\frac{1}{\sqrt{2}}\right)^{2} \left(\frac{1}{\sqrt{2}}\right)^{2} \left(\frac{1}{\sqrt{2}}\right)^{2} \left(\frac{1}{\sqrt{2}}\right)^{2} \left(\frac{1}{\sqrt{2}}\right)^{2} \left(\$  $\label{eq:2.1} \frac{1}{\sqrt{2}}\int_{\mathbb{R}^3}\frac{1}{\sqrt{2}}\left(\frac{1}{\sqrt{2}}\right)^2\frac{1}{\sqrt{2}}\left(\frac{1}{\sqrt{2}}\right)^2\frac{1}{\sqrt{2}}\left(\frac{1}{\sqrt{2}}\right)^2\frac{1}{\sqrt{2}}\left(\frac{1}{\sqrt{2}}\right)^2.$ 

 $\mathcal{L}^{\text{max}}_{\text{max}}$  , where  $\mathcal{L}^{\text{max}}_{\text{max}}$ 

# c **Field Replaceable Units**

Table C-llists the field replaceable units (FRUs) for the InfoTower.

| <b>Part Number</b> | <b>FRU Description</b>                                |  |
|--------------------|-------------------------------------------------------|--|
| 12-30552-01        | Terminator, SCSI                                      |  |
| 17-02008-01        | Cable assembly, SCSI 68 pin to 50 pin, 3 ft, BC56H-03 |  |
| 30-40426-01        | Stand                                                 |  |
| 70-30871-01        | Drive mounting bracket assembly                       |  |
| 17-03714-01        | Cable assembly, 50 cond., drive bracket, SCSI         |  |
| 17-03712-01        | Cable assembly, 4 cond., drive bracket, dc power      |  |
| <b>SZ18Z-AF</b>    | InfoTower option (empty)                              |  |

Table C-1 InfoTower FRUs

 $\label{eq:2.1} \frac{1}{\sqrt{2}}\int_{0}^{\infty}\frac{1}{\sqrt{2\pi}}\left(\frac{1}{\sqrt{2\pi}}\right)^{2\alpha} \frac{1}{\sqrt{2\pi}}\int_{0}^{\infty}\frac{1}{\sqrt{2\pi}}\left(\frac{1}{\sqrt{2\pi}}\right)^{\alpha} \frac{1}{\sqrt{2\pi}}\frac{1}{\sqrt{2\pi}}\int_{0}^{\infty}\frac{1}{\sqrt{2\pi}}\frac{1}{\sqrt{2\pi}}\frac{1}{\sqrt{2\pi}}\frac{1}{\sqrt{2\pi}}\frac{1}{\sqrt{2\pi}}\frac{1}{\sqrt{2\pi}}$ 

 $\mathcal{L}(\mathcal{L})$  and  $\mathcal{L}(\mathcal{L})$  . The set of  $\mathcal{L}(\mathcal{L})$  $\label{eq:2.1} \frac{1}{\sqrt{2}}\int_{\mathbb{R}^3}\frac{1}{\sqrt{2}}\left(\frac{1}{\sqrt{2}}\right)^2\frac{1}{\sqrt{2}}\left(\frac{1}{\sqrt{2}}\right)^2\frac{1}{\sqrt{2}}\left(\frac{1}{\sqrt{2}}\right)^2\frac{1}{\sqrt{2}}\left(\frac{1}{\sqrt{2}}\right)^2.$ 

 $\mathcal{L}^{\text{max}}_{\text{max}}$  and  $\mathcal{L}^{\text{max}}_{\text{max}}$ 

### **Index**

### $\overline{\mathbf{A}}$

Acoustic values for InfoTower, A-4

### B

Bezels location of, 1-3

### c

Cabinet See also Installation and Configurations components of, 1-3, 1-4 description of,  $1-2$ CD ROM configuring the drives, 3-1 inserting the drives, 3-2 removing the drives, 3-5 **Configurations** InfoServer 100 system, 2-6, 2-10

### D

Desktop configuration See InfoServer 100 or 150 Drive See SCSI

### E

Electrical specifications input for InfoTower, A-2 output for InfoTower, A-3 Expander See also Cabinet See also Installation description of cabinet, 1-2 Exterior SCSI interface ports, 1-4 External devices connecting to the lnfoTower, 2-13

### F

Fan location of, 1-4 Functional specifications for InfoTower, A-I

InfoServer 100 configurations, 2~ connections to InfoTower cabinet, 2-6 InfoServer 150 configurations, 2-10 connections to InfoTower cabinet, 2-10 InfoTower See also Cabinet See also Installation

Info'lbwer (cont'd) acoustic values, A-4 description of cabinet, 1-2 functional specifications, A-I input electrical specifications, A-2 output electrical specifications, A-3 physical specifications, A-2 product features of, 1-1 Installation choosing the right location, 2-2 preparing for, 2-4 procedure, 2-1 to 2-16

### $\overline{\mathsf{L}}$

Lock door lock and keys, location of, 1-3

### p

Physical specifications for InfoTower, A-2 Ports exterior SCSI interface, 1-4 Positioning the InfoTower, 2-1 Power turning on power to the InfoServer system, 2-15 turning on power to the InfoTower, 2-15 Power supply unit connecting the power cable, 2-5 location of, 1-4 power requirements for cabinet, 2-3 Problems

See Troubleshooting

### R

Repairing See Troubleshooting

### s

**SCSI** connecting the SCSI cables for InfoServer 100, 2-6 InfoServer 150, 2-11 internally-mounted drives, location of, 1-3 SCSI connector, location of, 1-3 verifying drive access, 2-15 SCSI interface internal, location of, 1-4 SCSI interface ports exterior, location of, 1-4

### T

lbwer configuration See InfoServer 100 or 150 Troubleshooting configuring the SCSI drives, 3-1 inserting the drives, 3-2 problems and solutions, 4-1 removing the drives, 3-5

### v

Verifying components, 2-3 drive access, 2-15

### **Technical Support**

If you need help deciding which documentation best meets your needs, call BOO-DIGITAL (800-344-4825) and press 2 for technical assistance.

### **Electronic Orders**

If you wish to place an order through your account at the Electronic Store, dial 800-234-1998, using a modem set to 2400- or 9600-baud. You must be using a VT terminal or terminal emulator set at 8 bits, no parity. If you need assistance using the Electronic Store, call 800-DIGITAL (800-344-4825) and ask for an Electronic Store specialist.

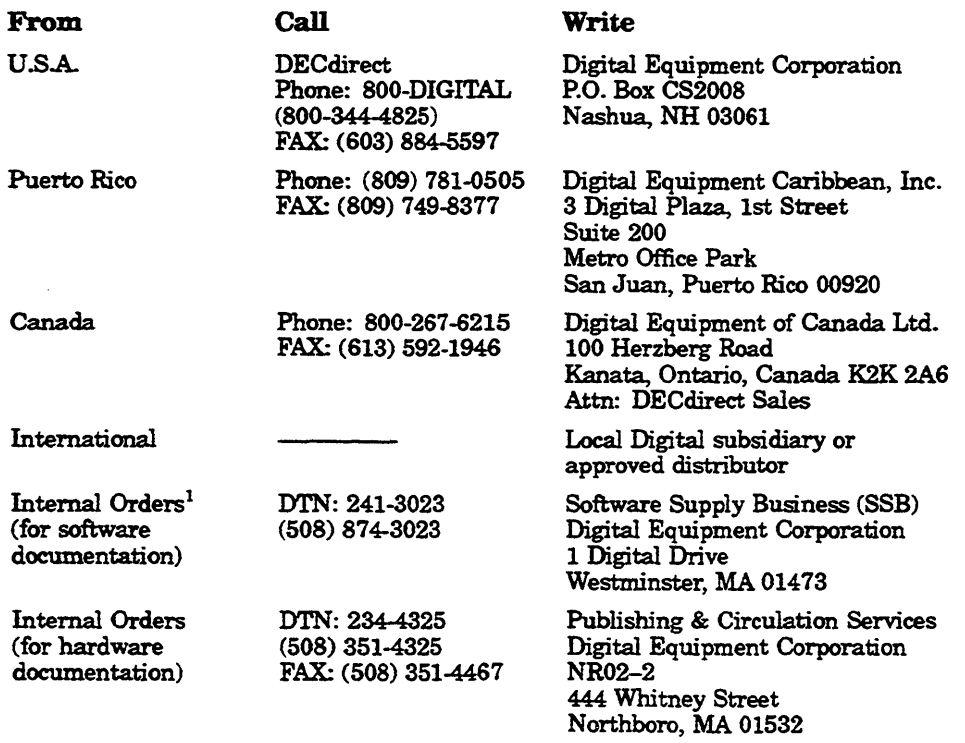

### **Telephone and Direct Mail Orders**

 $1$ Call to request an Internal Software Order Form (EN-01740-07).

 $\label{eq:2.1} \frac{1}{\sqrt{2}}\left(\frac{1}{\sqrt{2}}\right)^{2} \left(\frac{1}{\sqrt{2}}\right)^{2} \left(\frac{1}{\sqrt{2}}\right)^{2} \left(\frac{1}{\sqrt{2}}\right)^{2} \left(\frac{1}{\sqrt{2}}\right)^{2} \left(\frac{1}{\sqrt{2}}\right)^{2} \left(\frac{1}{\sqrt{2}}\right)^{2} \left(\frac{1}{\sqrt{2}}\right)^{2} \left(\frac{1}{\sqrt{2}}\right)^{2} \left(\frac{1}{\sqrt{2}}\right)^{2} \left(\frac{1}{\sqrt{2}}\right)^{2} \left(\$ 

 $\label{eq:2.1} \frac{1}{\sqrt{2}}\left(\frac{1}{\sqrt{2}}\right)^{2} \left(\frac{1}{\sqrt{2}}\right)^{2} \left(\frac{1}{\sqrt{2}}\right)^{2} \left(\frac{1}{\sqrt{2}}\right)^{2} \left(\frac{1}{\sqrt{2}}\right)^{2} \left(\frac{1}{\sqrt{2}}\right)^{2} \left(\frac{1}{\sqrt{2}}\right)^{2} \left(\frac{1}{\sqrt{2}}\right)^{2} \left(\frac{1}{\sqrt{2}}\right)^{2} \left(\frac{1}{\sqrt{2}}\right)^{2} \left(\frac{1}{\sqrt{2}}\right)^{2} \left(\$  $\label{eq:2.1} \frac{1}{\sqrt{2}}\int_{\mathbb{R}^3}\frac{1}{\sqrt{2}}\left(\frac{1}{\sqrt{2}}\right)^2\frac{1}{\sqrt{2}}\left(\frac{1}{\sqrt{2}}\right)^2\frac{1}{\sqrt{2}}\left(\frac{1}{\sqrt{2}}\right)^2.$ 

 $\label{eq:2.1} \frac{1}{\sqrt{2}}\int_{\mathbb{R}^3}\frac{1}{\sqrt{2}}\left(\frac{1}{\sqrt{2}}\right)^2\frac{1}{\sqrt{2}}\left(\frac{1}{\sqrt{2}}\right)^2\frac{1}{\sqrt{2}}\left(\frac{1}{\sqrt{2}}\right)^2\frac{1}{\sqrt{2}}\left(\frac{1}{\sqrt{2}}\right)^2.$ 

### Reader's Comments **InfoTower**

Installation and Operating Information EK-INFOE-QM. 801

Your comments and suggestions help us improve the quality of our publications. Thank you for your assistance.

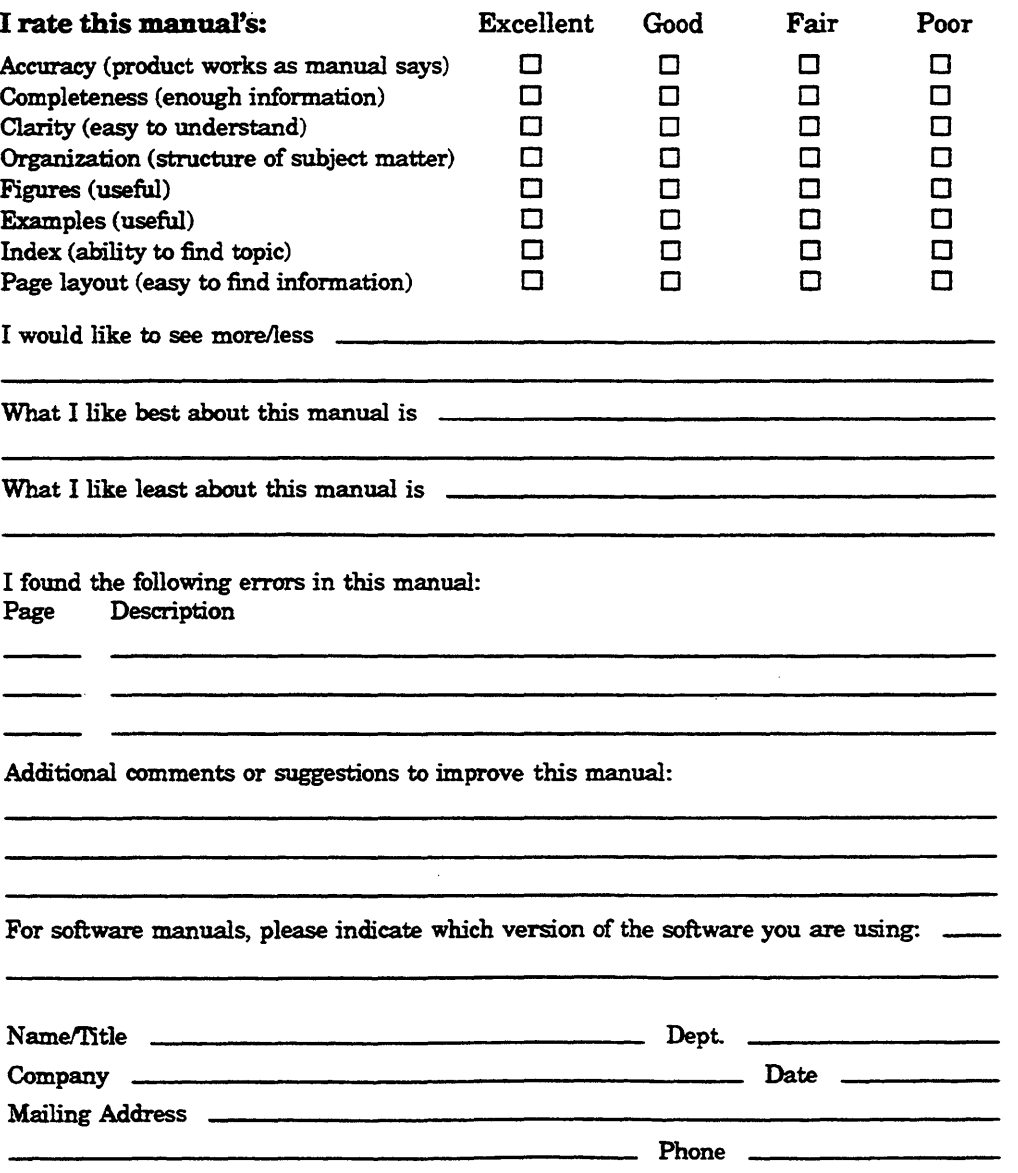

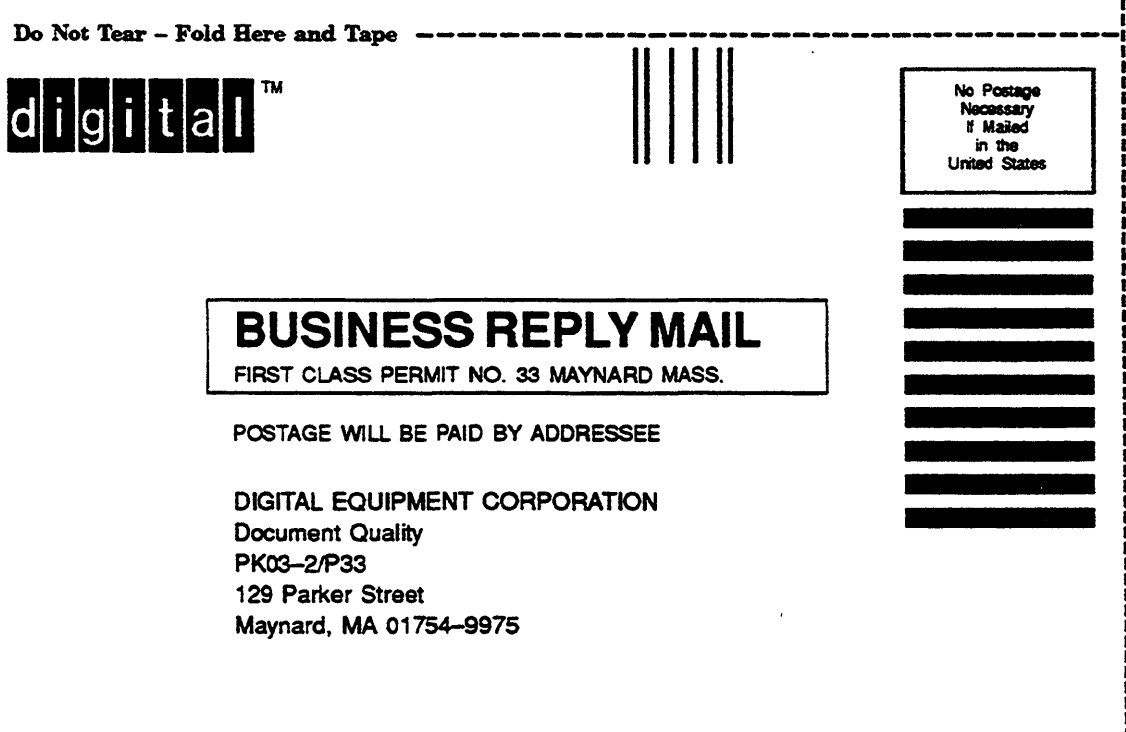

11I111I1111I11I1.1.llIlnllllllllllllllllll.11I11I11

. **Do Not Tear - Fold Bere ----------------------------------------**

 $\mathcal{L}^{\text{max}}_{\text{max}}$  and  $\mathcal{L}^{\text{max}}_{\text{max}}$ 

### digital